# MATLAB-Einführung

Dominik Alfke

- 1 Allgemeines
- MATLAB steht sowohl für die Programmiersprache als auch das Programm mit der graphischen Benutzeroberfläche
- Man kann MATLAB-Code auch ohne die GUI schreiben und ausführen, aber das machen wir hier erstmal nicht
- MATLAB ist eine Script-Sprache, d.h. kein Kompilieren, Befehle können einzeln im Command Window eingegeben werden
- Wichtigste Befehle: help und help Funktionsname, um Hilfe allgemein bzw. zu einer bestimmten Funktion zu erhalten
- Pfeiltaste nach oben holt zuletzt benutzte Befehle zurück

A1) Offnen Sie MATLAB, identifizieren Sie das Command Window, und geben Sie den Hilfebefehl ein. ¨

# 2 Rechnen mit Zahlen

- Intuitive Operationen:  $+, -, *, /, \hat{}$
- Variablen-Zuweisung einfach über  $a = 5$  und  $b = 3/(2-a)^3 + 0.32$
- Variablennamen können aus Buchstaben, Zahlen und \_ bestehen (erstes Zeichen: nur Buchstaben)
- Das Ergebnis jedes Befehls wird im Command Window ausgegeben. Die Ausgabe wird unterdrückt durch; am Ende der Zeile (also z.B. x = 5;)
- Spezielle Konstanten: Inf (unendlich), NaN (not a number, wird oft bei fehlerhaften Operationen zurückgegeben)
- Wissenschaftliche Notation: 2.3e-4 für  $2.3 \cdot 10^{-4}$
- Komplexe Zahlen über 2 + 3i, imaginäre Einheit am besten über 1i (nicht nur i)
- pi und viele Standardfunktionen sind vordefiniert: sin, cos, tan, sqrt, exp, log, abs, arg, asin, . . .
- Funktionsauswertung über  $sin(x)$
- Im Workspace kann man alle aktuell belegten Variablen sehen
- In der Command History kann man die letzten Befehle ansehen
- Unten links in der Leiste steht Busy, wenn gerade ein vorheriger Befehl ausgewertet wird
- A2) Berechnen Sie den Betrag der komplexen Zahl mit Realteil 1 und Imaginärteil  $cos(\frac{\pi}{4})$  und speichern Sie das Ergebnis in der Variable x, ohne dass es im Command Window angezeigt wird. Geben Sie darauf ausgehend  $e^{2x-1}$  aus.
- **A3)** Was gibt MATLAB für  $\frac{1}{0}$  und sin( $\infty$ ) zurück?

# 3 Skripte

- Dateien mit MATLAB-Code immer mit Dateiendung .m
- Skripte enthalten einfache Folgen von Befehlen
- Aufruf des Skripts: Zuerst in MATLAB zum übergeordneten Ordner wechseln (über cd('/my/folder') oder die Benutzeroberfläche), dann einfach im Command Window den Dateinamen eingeben (ohne .m)
- Man kann im Skript alle Variablen des Workspaces aufrufen (und uberschreiben!) und alle im Skript benutzten ¨ Variablen sind danach vom Command Window aus erreichbar.
- Die MATLAB-GUI enthält einen guten Editor für MATLAB-Code
- Mehrere Befehle in einer Zeile können mit, oder besser ; getrennt werden, das ist jedoch meistens unübersichtlich

A4) Legen Sie ein Skript mit Ihrem Code zu A2) an und führen Sie es im Command Window aus.

# 4 Matrizen

- A = [1, 2; 3, 4] gibt die Matrix  $A = \begin{pmatrix} 1 & 2 \\ 3 & 4 \end{pmatrix}$  ein (Kommata können weggelassen werden)
- Kein Unterschied zwischen Skalaren  $a = 5$  und  $1 \times 1$ -Matrizen  $a = [5]$
- Spaltenvektoren y =  $[1;2;3]$  als  $n \times 1$ -Matrizen, Zeilenvektoren z =  $[1,2,3]$  als  $1 \times n$ -Matrizen
- Blockweiser Aufbau von Matrizen: A = [B, C; D, E] bei passenden Teilmatrizen. Analog "Vergrößerung" eines Vektors durch  $y = [y; 4]$
- Die Funktion zeros(m,n) erstellt eine  $m \times n$ -Nullmatrix, zeros(n) erstellt die quadratische  $n \times n$ -Nullmatrix
- Analog: ones (Matrix voller Einsen), eye (Einheitsmatrix), rand (zufällige Einträge zwischen 0 und 1)
- a:b erstellt den Zeilenvektor  $(a \ a+1 \ a+2 \ \cdots \ b)$  (colon operator)
- a:h:b erstellt den Zeilenvektor  $(a \ a + h \ a + 2h \ \cdots \ b)$  (h kann auch negativ sein)
- linspace(a,b,n) erstellt den  $1 \times n$ -Zeilenvektor mit n äquidistanten Punkten zwischen a und b
- **A5**) Legen Sie die Matrix  $\begin{pmatrix} 1 & 1 & 1 & 0 & 0 \\ 2 & 3 & 4 & 5 & 6 \end{pmatrix}$  blockweise unter Benutzung von ones, zeros und dem *colon operator* an.

A6) Legen Sie den Zeilenvektor (7 5 3 1) einmal mit Hilfe der Syntax a:h:b und einmal mit linspace an.

# 5 Indexing

- A(2,3) gibt den Matrixeintrag in Zeile 2, Spalte 3 zurück
- Die Zählung beginnt bei 1
- Bei Vektoren reicht y(3) anstelle von y(3,1) bzw.  $z(1,3)$
- Der Platzhalter end steht für den größtmöglichen Index in die jeweilige Richtung, d.h.  $A(2, end-1) \rightarrow$ zweite Zeile, vorletzte Spalte
- Teilmatrizen über Indexvektoren oder den Platzhalter : (äquivalent zu 1:end)

- 
$$
A(2, :)
$$
  $\rightarrow$  gesamte zweite Zeile

$$
- A(3:end, 5) \rightarrow \begin{pmatrix} A_{3,5} \\ A_{4,5} \\ \vdots \\ A_{1,2} \end{pmatrix}
$$
  

$$
- A([3,1], 2:4) \rightarrow \begin{pmatrix} A_{3,2} & A_{3,3} & A_{3,4} \\ A_{1,2} & A_{1,3} & A_{1,4} \end{pmatrix}
$$

– A(end:-1:1, :) gibt die Matrix mit vertauschter Reihenfolge der Zeilen zuruck ¨

 $\setminus$ 

- Zuweisung auf "zu großen" Index vergrößert die Matrix automatisch (evtl. durch 0 aufgefüllt)
- A7) Überschreiben Sie in der Matrix aus A5) die Einserblock durch (7 8 9). Vertauschen Sie anschließend die zweite und vierte Spalte der resultierenden Matrix.
- A8) Legen Sie eine Variable x=1 an und erweitern Sie diese anschließend um einen Eintrag mit Wert 3 in Zeile 4, Spalte 5. Geben Sie das Resultat für x an.

#### 6 Matrixoperationen

- A+B und A-B sind trivial
- Matrixmultiplikation mit A\*B, elementweise Multiplikation mit A.\*B
- A\B berechnet  $A^{-1}B$  (backslash operator), A/B entspricht  $AB^{-1}$ , A./B ist elementweise Division
- Matrixpotenzen  $A^k$  (nur für quadratisches A und skalares k), elementweises Potenzieren mit A.^B (sowohl für  $[1,2,3]$ .^2 als auch 2.^ $[0,1,2]$  und Kombinationen)
- Transponieren und evtl. komplex konjugieren mit A', nur transponieren mit transpose(A) oder A.'

**A9**) Benutzen Sie \ und eye, um die Inverse von  $\begin{pmatrix} 1 & 2 \\ 3 & 4 \end{pmatrix}$  auszugeben.

# 7 Nutzliche Funktionen ¨

- div(a,b) und  $mod(a,b)$  für ganzzahlige Division und deren Rest
- size(M) ergibt den Vektor  $[m,n]$  für eine  $m \times n$ -Matrix M
- size(M, 1) und size(M, 2) ergeben nur die Anzahl der Zeilen bzw. Spalten
- sum $(v)$  und  $prod(v)$  ergeben Summe bzw. Produkt aller Einträge eines Vektors v
- max(y) und  $min(y)$  ergeben das maximale bzw. minimale Element eines Vektors
- numel(M) ergibt prod(size(M)) (number of elements)
- length(M) ergibt max(size(M)), besonders gut für Vektoren geeignet
- det(M) ergibt die Determinante der Matrix
- diag(M) ergibt den Vektor der Diagonalelemente von M
- diag(v) ergibt eine Diagonalmatrix mit Einträgen wie in v
- norm(v,p) ergibt die p-Vektornorm  $||v||_p$  für  $p \in (1,\infty)$  und norm(M,p) ergibt die induzierte Matrixnorm für  $p \in \{1, 2, \infty\}.$
- Standardfunktionen wie sin werden auf Matrizen elementweise ausgewertet
- Vektorfunktionen wie sum werden auf Matrizen spaltenweise ausgewertet
- Beispiel: sum(M) ergibt den Zeilenvektor mit den Spaltensummen, sum(sum(M)) gibt die Summe aller Einträge
- Manche Funktionen können mehrere Werte zurückgeben, z.B. ergibt [x, i] = max(v) den maximalen Eintrag x und dessen Index i, und  $[n, m] = size(M)$  speichert die Größe einer Matrix direkt in zwei Variablen n und m

**A10**) Berechnen Sie die Frobenius-Norm  $||A||_F = \sqrt{\sum_{i,j} a_{ij}^2}$  einer beliebigen 3 × 3-Matrix einmal durch norm(A,'F') und einmal durch elementweises Quadrieren und sum.

#### 8 Zeichen und Textausgabe

- Datentyp char steht für einzelne Zeichen, z.B. 'a' und ' $\ln'$  (Zeilenumbruchszeichen)
- Zeichenketten als Zeilenvektoren mit char-Elementen: 'Hello' ist äquivalent zu ['H', 'e', 'llo']
- Einfache Ausgabe ins Command Window mit disp('Text') oder disp(pi)
- Fortgeschrittene Textausgabe mit fprintf('Format', data1, data2) Der 'Format'-String kann Platzhalter der Form %g enthalten, die durch die data-Argumente ersetzt werden
- Wichtigste Platzhalter: %d für ganze Zahlen, %f für Fließkommazahlen, %e für Zahlen in wissenschaftlicher Schreibweise, %g sucht selbst ein Zahlformat aus (weitere Formatierungseinstellungen unter doc fprintf)
- Beispiel: fprintf('Pi hat den Wert %g \n', pi) ergibt "Pi hat den Wert 3.14159"
- Es müssen so viele data-Argumente übergeben werden, wie es Platzhalter gibt
- A11) Geben Sie eine Zeile sin(0.5) = ?, cos(0.5) = ? aus, wobei die Fragezeichen durch die tatsächlichen Werte der Ausdrücke ersetzt sind.

#### 9 Plots

- plot(x, y) verbindet die Koordinatenpunkte (x(i), y(i)) durch eine blaue Linie (Vektoren müssen gleich lang sein)
- Setze z.B. x = linspace(0, 1, 100) und y = x.^2, um die Funktion  $x \mapsto x^2$  auf 100 Gitterpunkten im Bereich  $[0, 1]$  zu plotten
- Viele Optionen durch zusätzliche Argumente, z.B. setzt plot(x,y,'rx') rote, nicht verbundene Kreuze an jedem Punkt (siehe help plot)
- hold('on') bewirkt, dass die nächsten plot-Befehle zusammen in die gleiche Grafik geplottet werden
- Hinzufügen von Informationen: title, legend, xlabel, ylabel, ...
- Dreidimensionale Daten plotten mit plot3, contour, contourf, surf, surfc
- A12) Erstellen Sie eine Grafik, in der die drei Punkte (1, 1), (2, 5) und (3, 2) durch schwarze Linien verbunden sind. Jeder der Punkte soll außerdem durch einen Kreis markiert sein.
- A13) Erweitern Sie diese Grafik um einen Plot der Funktion  $x \mapsto x \cdot (4-x)$  auf 100 Gitterpunkten im Intervall [0, 4].
- A14) Beschriften Sie die x-Achse als "Zeit (s)" und die y-Achse als "Auslenkung (mm)". Erstellen Sie eine Legende, in der die drei Punkte als "Messpunkte" und die Parabel als "Modellantwort" bezeichnet werden. Speichern Sie die resultierende Grafik als .PNG-Datei.

#### 10 Boolsche Operationen

- Relationen zwischen Zahlen:  $==, \tilde{-}, \langle, \rangle, \langle=, \rangle=$
- Logisches "Und": Ausdruck1 & Ausdruck2, "Oder": Ausdruck1 | Ausdruck2, Negieren: ~Ausdruck
- Vergleiche mit Matrizen werden elementweise ausgeführt und geben 1-0-Matrizen der entsprechenden Größe zurück
- "Und" / "Oder" mit lazy evaluation:  $x x$  bzw. | | (nur für skalare Ausdrücke)
- all $(v)$  und any $(v)$  überprüfen, ob jeder bzw. mindestens ein Vektoreintrag nicht-null ist
- Beispiel: all $((y \ge 0)$  (y <= 1)) userpruift, ob alle Einträge des Vektors y zwischen 0 und 1 liegen
- A15) Überprüfen Sie, ob die folgenden Ausdrücke gleich sind: 0 und  $-0$ , 1/0 und  $1/(-0)$ , sowie NaN und NaN.
- A16) Benutzen Sie sum und >, um auszugeben, wie viele Einträge des Vektors 1:100 größer als 32 sind.

# 11 Kontrollstrukturen

• Verzweigungen mit if-else-end:

```
if Bedingung
    Anweisungen
end
                                             if Bedingung
                                                 Anweisungen
                                             else
                                                 Anweisungen
                                             end
```
- Bedingung kann ein beliebiger skalarer Ausdruck sein; er gilt als "wahr", wenn er nicht null ist
- Meistens ist Bedingung aber das Ergebnis einer Boolschen Operation, z.B. if x < 2 oder if ~all(y > 0)
- switch-case-Blöcke sind möglich, aber selten hilfreich; sh. help switch
- Schleifen mit while und for:

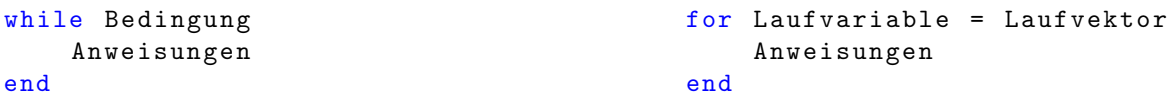

- Die Anweisungen werden mehrmals durchgeführt; bei while wird vor jedem Durchlauf die Bedingung überprüft
- Bei for wird vor jedem Durchlauf die Laufvariable auf das nächste Element des Laufvektors gesetzt
- Der Laufvektor kann ein beliebiger Vektor sein, hat meistens jedoch die Form 1:n (Die Schleife wird n-mal ausgeführt, die Laufvariable "zählt" dabei, in welchem Durchlauf man sich gerade befindet)
- break bricht die aktuelle Schleife ab und springt sofort zur nächsten Anweisung nach der Schleife
- continue bricht den aktuellen Schleifendurchlauf ab und setzt die Schleife mit dem nächsten Laufvariablenwert fort
- **A17)** Legen Sie ein Skript an, das die Ausdrücke  $e^2$  und  $2^e$  vergleicht und in einem Text ausgibt, welcher der beiden Werte größer ist.
- A18) Legen Sie ein Skript an, das einen 20-elementigen Vektor anlegt und mit den Fibonacci-Zahlen fullt. Setzen Sie ¨ dazu die ersten beiden Elemente manuell und die restlichen Elemente per for-Schleife.
- A19) Modifizieren Sie ihren Code aus A18), sodass die Schleife abbricht, sobald die erste Zahl über 100 gefunden wurde. Geben Sie diese und ihren Index mit fprintf aus.

### 12 Funktionen

• Eine eigene Funktion myFunction kann erstellt werden, indem man eine Datei myFunction.m anlegt mit Inhalt

```
function [y1, y2] = myFunction (x1, x2)alpha = sqrt(x1^2 + x2^2)y1 = 2*x1 + alpha*exp(x2)y2 = alpha * sin(x1)end
```
- Der Funktionsname und Dateiname muss identisch sein
- Die Argumente (hier x1 und x2) und Rückgabewerte (hier y1 und y2) sind innerhalb der Funktion wie normale Variablen benutzbar
- Jede Funktion hat einen eigenen Workspace, d.h. alle Variablen sind nur lokal (innerhalb der Funktion) benutzbar und nach dem Funktionsaufruf nicht mehr verfugbar ¨
- return beendet den Funktionsaufruf sofort und gibt die aktuellen Werte der Rückgabevariablen zurück
- Auch innerhalb von Funktionen führen Variablenzuweisungen, die nicht mit ; beendet werden, zu einer Ausgabe im Command Window
- A20) Schreiben Sie eine Funktion frobenius, die eine Matrix beliebiger Größe als Argument nimmt und ihre Frobenius-Norm zurückgibt. Diese soll im Gegensatz zu A10) berechnet werden, indem eine Zählvariable iterativ um das Quadrat jedes Eintrags erhöht wird. Am Ende soll die Rückgabevariable auf die Wurzel der Zählvariable gesetzt werden.

# 13 Programmierung

- Wichtig: Variablen- und Funktionsnamen sinnvoll wählen und viele Kommentare in den Code schreiben (über % Kommentar)
- Skripte können mit "Überschriften" wie ‰ Setup oder ‰ Plot in einzelne Sektionen aufgeteilt werden, die einfach einzeln ausführbar sind
- Wenn ein Befehl zu lang für eine Zeile ist, kann man an einer beliebigen Stelle … setzen und in der nächsten Zeile weiterschreiben
- Debugging: Haltepunkte im Code (auch in Funktionen) setzen und Schritt fur Schritt durch die Befehle gehen ¨
- Laufzeiten messen mit tic und toc:

```
tic ;
Anweisungen
toc ;
                                             ticVariable = tic ;
                                             Anweisungen
                                             runtime = toc(ticVariable);disp (runtime);
```
- A21) Setzen Sie einen Haltepunkt am Anfang ihrer Funktion aus A20). Rufen Sie die Funktion auf und beobachten Sie, wie sich die Variablen im Workspace-Editor verändern, wenn Sie den Code schrittweise durchführen lassen.
- A22) Schreiben Sie ein Skript, in dem Sie mit rand eine zufällige  $10000 \times 10000$ -Matrix anlegen und die Laufzeiten messen, die die drei Methoden zur Berechnung der Frobenius-Norm aus A10) und A20) jeweils benötigen.

### 14 Dünnbesetzte Matrizen

- Für große Matrizen, bei denen "fast alle" Einträge 0 sind, ist es günstiger, nur die Nicht-Null-Einträge zu speichern
- MATLAB stellt so ziemlich alle Matrixoperationen auch für dünnbesetzte Matrizen zur Verfügung
- Konstruktor-Funktion: sparse (verschiedene Modi, sh. help sparse) und speye für die Einheitsmatrix
- nnz gibt die Anzahl an Nicht-Null-Einträgen einer Matrix aus (auch bei nicht sparse gespeicherten Matrizen)
- spy erstellt einen Plot der Besetztheitsstruktur einer Matrix

**A23**) Speichern Sie  $\begin{pmatrix} 0 & 0 & 1 & 2 \\ 0 & 3 & 0 & 0 \end{pmatrix}$  als dünnbesetzte Matrix und plotten Sie ihre Besetztheitsstruktur.

# Fortgeschrittene Themen

### 15 Function Handles

- Anonyme Funktionen, die als Variable gespeichert werden können
- Syntax:  $f = \mathcal{Q}(x, y) x.^2$ .\*  $y \rightarrow$  erlaubt Aufruf  $z = f(x, y)$
- Eigene und vordefinierte Funktionen können mit f = ©sin direkt in ein Function Handle umgewandelt werden
- A24) Informieren Sie sich über die Funktion fminunc und benutzen Sie sie, um vom Ausgangspunkt  $x_0 = 1$  aus ein Minimum der Funktion  $x \mapsto e^x(x^2 - 1)$  zu finden.

### 16 Weitere Datentypen

- Jede in Matlab eingegebene Zahl wird erstmal als Datentyp double behandelt (64-Bit Fließkommazahl)
- Weitere primitive Datentypen: single (halbe Präzision), logical (nur 0 oder 1), char (Zeichen), verschiedene (nicht benötigte) Ganzzahl-Typen ( $int64$ ,  $uint8$ , ...)
- Umwandlung zwischen diesen Typen über Typname (Matrix)
- Sparse-Matrizen und Function Handles sind eigene Datentypen
- Zusammengesetzte Typen: Structs und Cell Arrays
- s.feld1 = 5 oder s = struct('feld1', 5) erstellt ein struct namens s mit einem einzelnen Feld namens feld1 mit Wert 5
- Weitere Felder können über s.feld2 zugewiesen und ausgelesen werden; Alternativ getfield(s, 'feld2') und setfield(s, 'feld2')
- Verschiedene Felder können unterschiedle Datentypen haben, z.B. s.name = 'John'
- Cell Arrays: Im Grunde wie Matrizen, nur dass jedes Element ein unabhängiges Objekt ist
- Syntax mit geschweiften Klammern:  $c = \{3, 'Bla'; [3,4,6], []\}$  und  $c\{2,2\} = \mathbb{Q} \sin$
- c = cell( $m,n$ ) erstellt ein "leeres"  $m \times n$  Cell Array, bei dem jeder Eintrag die leere Matrix [] ist
- Hauptanwendung für Cell Arrays: Listen von unterschiedlich großen Matrizen, Listen von Zeichenketten (z.B. für dynamische plot-Legenden)
- Objektorientierte Programmierung mit Klassensystem ist möglich, aber nicht besonders praktikabel
- class(x) gibt ein char-Array mit dem Datentypnamen der Variable x zurück, beispielsw. class(pi) == 'double', class(@pi) == 'function\_handle', class('Hello') == 'char'
- isa(x, 'Datentypname') gibt wahr zurück, falls x vom entsprechenden Datentyp ist

# 17 Weitere praktische Funktionen

- reshape formt einen Vektor in eine Matrix um und andersherum
- sort sortiert einen Vektor
- find(v) gibt einen Indexvektor aus, der alle Indizes enthält, an denen ein Vektor nicht null ist
- unique gibt alle Elemente einer Matrix höchstens einmal aus
- union, intersect und setdiff bilden Vereinigung, Schnitt und Differenzmenge von zwei Vektoren
- $\bullet$  ismember überprüft, ob ein Element in einem Vektor enthalten ist
- isfield überprüft, ob ein Struct ein Feld mit einem bestimmten Namen hat
- meshgrid erstellt zwei- oder dreidimensionale reguläre Gitter

# 18 Fortgeschrittenes Indexing

- *Cartesian indexing*:  $M(i, j)$  wie bekannt
- Linear indexing:
	- $-$  Eindimensionaler Index M(i) auch für Matrizen, Einträge werden spaltenweise von 1 bis numel(M) durchnummeriert
	- Spezialfall: M(:) wandelt eine Matrix in einen Spaltenvektor um (Spalten werden untereinander geschrieben)
- Logical indexing:
	- Wenn L eine logical-Matrix von der gleichen Größe wie M ist, dann gibt M(L) einen Vektor zurück, der alle Elemente von M enthält, an deren Stelle in L eine 1 (wahr) steht
	- Beispiele: M(M > 0) gibt einen Vektor aller positiven Einträge von M zurück;  $v(\tilde{\text{isnan}}(v))$  filtert alle NaN aus v heraus
- Eine ganze Zeile aus einer Matrix löschen:  $M(2,:) = []$  (Spalten analog)

### 19 Höherdimensionale Arrays (Tensoren)

- Matrizen können einfach auf höherdimensionale Strukturen verallgemeinert werden
- Die Matrix-Konstruktoren akzeptieren auch mehr als zwei Argumente: zeros(3,5,4) erstellt einen  $3 \times 5 \times 4$ -Nulltensor
- Es gibt keinen Unterschied zwischen einer  $(2\times3)$ -Matrix und einem  $(2\times3\times1)$ -Tensor oder  $(2\times3\times1\times1\times1)$ -Tensor
- Nützliche Funktionen: permute (Verallgemeinerung vom Transponieren) und squeeze

### 20 Struct Arrays, Cell Arrays und Comma Separated Lists

- Bekannt:  $s.a = 1$ ;  $s.b =$  'Text' erstellt ein einzelnes *Struct*  $s$  mit Feldern  $a$  und  $b$
- Dieses Struct kann durch  $s(3)$ .a = 4 zu einem  $1 \times 3$  Struct Array erweitert werden
- Alle Elemente eines Struct Arrays sind Structs mit identischen Feldnamen (hier a und b)
- Nicht initialisierte Felder (wie hier  $s(2)$ .a und  $s(3)$ .b haben zunächst den Wert []
- $s(2)$ .  $x = eye(2)$  fügt ein neues, leeres Feld namens  $x$  auch zu allen anderen Elementen des Struct Arrays hinzu
- Für das  $1 \times 3$  Cell Array  $c = \{1, pi, rand(2)\}$  erstellt der Struct-Konstruktor  $s = struct('a', 1, 'b', c)$  ein  $1 \times 3$  Struct Array mit  $s(i)$ .  $a == 1$  und  $s(i)$ .  $b == c(i)$
- s.a gibt die Werte von s(1).a, s(2).a, ... als sogenannte Comma Separated List zurück
- Comma Separated Lists sind kein Datentyp und können nicht in Variablen gespeichert werden; v = s.a speichert nur den ersten Wert s(1).a in v
- $w = \{s.a\}$  speichert die einzelnen Einträge in einem einzeiligen Cell Array, äquivalent zu  $w = \{s(1).a, s(2).a,$ s(3).a}
- y = [s.a] versucht, die einzelnen Einträge zu einem einzelnen Zeilenvektor oder einer zeilenförmigen Blockmatrix zu verbinden (schlägt fehl bei unpassenden Datentypen oder Matrixgrößen)
- f(s.a) ruft die Funktion f auf und benutzt die Einträge von s.a als einzelne Argumente für f (die Funktion muss dementsprechend viele Argumente akzeptieren)
- Andersherum füllt  $[s.a] = f(x)$  die Felder von s mit den Rückgabewerten von f (die Funktion muss dementsprechend viele Werte zurückgeben)
- Für mehrelementige Indexvektoren I gibt  $s(I)$ .a eine Comma Separated List mit dem entsprechenden Teil der Elemente zurückgabevariablen
- Analog gibt c{I} eine Comma Separated List mit den Elementen eines Cell Arrays zuruck ¨
- Beispiel: [c{:}] versucht, die Einträge von c zu einem (Block-)Zeilenvektor zusammenzufügen
- c(I) gibt ein Cell Array mit dem entsprechenden Teilen des Original-Inhalts zurück, äquivalent zu {c{I}}
- Häufige Fehlerquelle bei Cell Arrays: c{2} gibt den Inhalt der zweiten Zelle aus, c(2) ergibt ein einelementiges Cell Array mit Inhalt c{2}
- Nützliche Funktionen in diesem Zusammenhang: deal, num2cell, cell2mat; nützliche Hilfeseiten: help lists, help paren, help cell, help struct

#### 21 Funktionsüberladung

- Wie programmiert man flexible Funktionen wie z.B. plot selbst?
- Der Funktionskopf function [y,z] = myFunction(u,v,x) legt nur fest, dass die Funktion höchstens drei Argumente bekommen darf und bis zu zwei Werte zurückgeben kann. Der Aufruf  $a = myFunction(2, pi)$  führt nur dann zu einem Fehler, wenn das dritte Argument x innerhalb von myFunction ausgelesen wird. Dass der zweite Rückgabewert nicht verwendet wird, ist egal.
- Wenn man innerhalb von myFunction die argumentlose Funktion nargin aufruft, erhält man die Anzahl der tatsächlich übergebenen Argumente
- MATLAB unterstützt Default-Werte für optionale Argumente nicht direkt, aber so kann man sie trotzdem implementieren:

```
function y = myFunction(a, b, c)% b ist optionales Argument mit Defaultwert 4
% c ist optionales Argument mit Defaultwert 5
  if nargin == 1
    b = 4;
  end
  if nargin < 3
    c = 5;
  end
  y = a * b + c;
end
```
- Wenn das letzte Argument den speziellen Namen varargin hat, fasst MATLAB die letzten übergebenen Argumente in dieser Variable als Cell Array zusammen, d.h. beim Funktionskopf function f(x, varargin) führt f(1) zu varargin ==  $\{\}$  und  $f(1,2,3)$  zu varargin ==  $\{2,3\}$
- Key-Value-Paare, d.h. Funktionsaufrufe der Form myFunction(x, 'ParameterName', ParameterWert, ...), kann man über varargin in Structs umwandeln:

```
function y = myFunction(x, varargin)% Struct - Konstruktor mit varargin als Comma Separated List aufrufen
  params = struct(varargin \{:\})% Jetzt sind die Key -Value - Paare in den Feldern von params gespeichert
  ...
end
```
- Analog zu nargin und varargin gibt es für die Rückgabewerte nargout und varargout
- Falls eine Funktion einen zweiten Rückgabewert besitzt, der eine aufwändige zusätzliche Berechnung erfordert, sollte man vorher durch nargout > 1 überprüfen, ob der Rückgabewert überhaupt benötigt wird